## Inhaltsverzeichnis

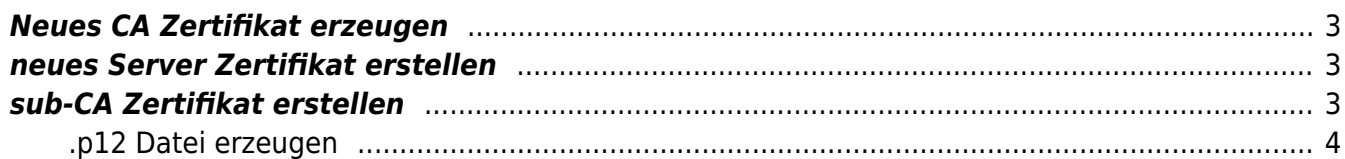

# **Zertifiats Authority**

## <span id="page-2-0"></span>**Neues CA Zertifikat erzeugen**

- <https://help.univention.com/t/how-to-extend-the-end-date-of-the-ucs-ca-root-certificate/9740>
- <https://help.univention.com/t/renewing-the-ssl-certificates/37>
- <https://help.univention.com/t/add-subject-alternative-names-to-existing-certificate/7433>
- [https://help.univention.com/t/cool-solution-creation-and-management-of-user-and-windows-certi](https://help.univention.com/t/cool-solution-creation-and-management-of-user-and-windows-certificates/11782) [ficates/11782](https://help.univention.com/t/cool-solution-creation-and-management-of-user-and-windows-certificates/11782)

### <span id="page-2-1"></span>**neues Server Zertifikat erstellen**

```
. /usr/share/univention-ssl/make-certificates.sh
declare -x ServerName=FQHN
univention-certificate new -name "${ServerName}" -days 1825
cd /etc/univention/ssl/${ServerName}
nano openssl.cnf
```
Ändern oder Anpassen der SAN auf ca Zeile 103. Die Zeile enthält bereits subjectAltName = DNS:\${ServerName}, … den FQDN und den einfachen Hostnamen. Es können kommagetrennt weitere SAN angegeben werden, wie z.B. IP:1.2.3.4 oder DNS:ein.anderer.hostname.domain. Dann die Datei openssl.cnf speichern.

```
openssl req -new -key private.key -config openssl.cnf -out req.pem
openssl req -in req.pem -noout -text | grep -E "(Subject Alternative
Name|DNS)"
univention-certificate renew -name ${ServerName} -days 1825
```
## <span id="page-2-2"></span>**sub-CA Zertifikat erstellen**

```
. /usr/share/univention-ssl/make-certificates.sh
declare -x ServerName=FQHN
```
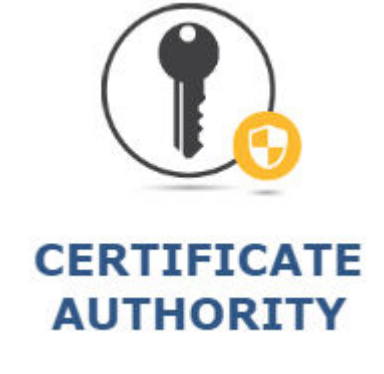

```
univention-certificate new -name "${ServerName}" -days 1825
cd /etc/univention/ssl/${ServerName}
nano openssl.cnf
```
Ändern der [ v3\_req ] Sektion, um Zeile 100:

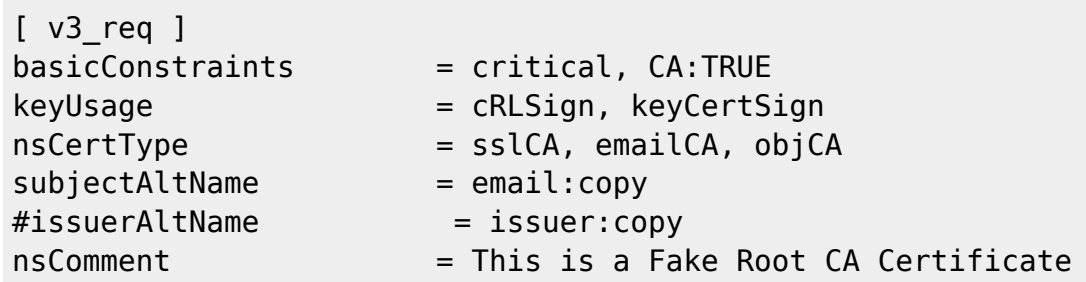

Bevor der Request unterschrieben werden kann muss das /etc/univention/ssl/openssl.cnf File angepasst werden. Diese Änderung unbedingt wieder rückgängig machen nach dem signieren des Requests! Ungefährt Zeile 100 ebenfalls in der [ v3\_req ] Sektion

```
[ v3 req ]
```

```
basicContraints = critica, CA:TRUE
keyUsage = cRLSign, keyCertSign
#basicConstraints = critical, CA:FALSE
#keyUsage = nonRepudiation, digitalSignature, keyEncipherment
```
Danach den Zertifikatsrequest mit openssl req -new -config openssl.cnf -key private.key -out req.pem erstellen und dann von der CA unterschreiben lassen: univentioncertificate renew -name \${ServerName} -days 1825

#### <span id="page-3-0"></span>**.p12 Datei erzeugen**

```
export ServerName=my.domain.name
openssl pkcs12 -export -out /root/${ServerName}.p12 -in
/etc/univention/ssl/${ServerName}/cert.pem -inkey
/etc/univention/ssl/${ServerName}/private.key -passout
pass:xZtGhgBBt635mTapXzK
```
**Ouelle** 

From: <https://aha-it.ch/wiki/> - **AHa-IT**

Permanent link: **<https://aha-it.ch/wiki/lx/ucs/ca?rev=1667835029>**

Last update: **07.11.2022 15:30**

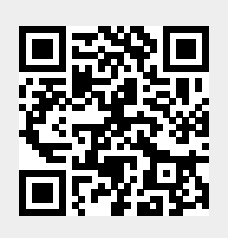